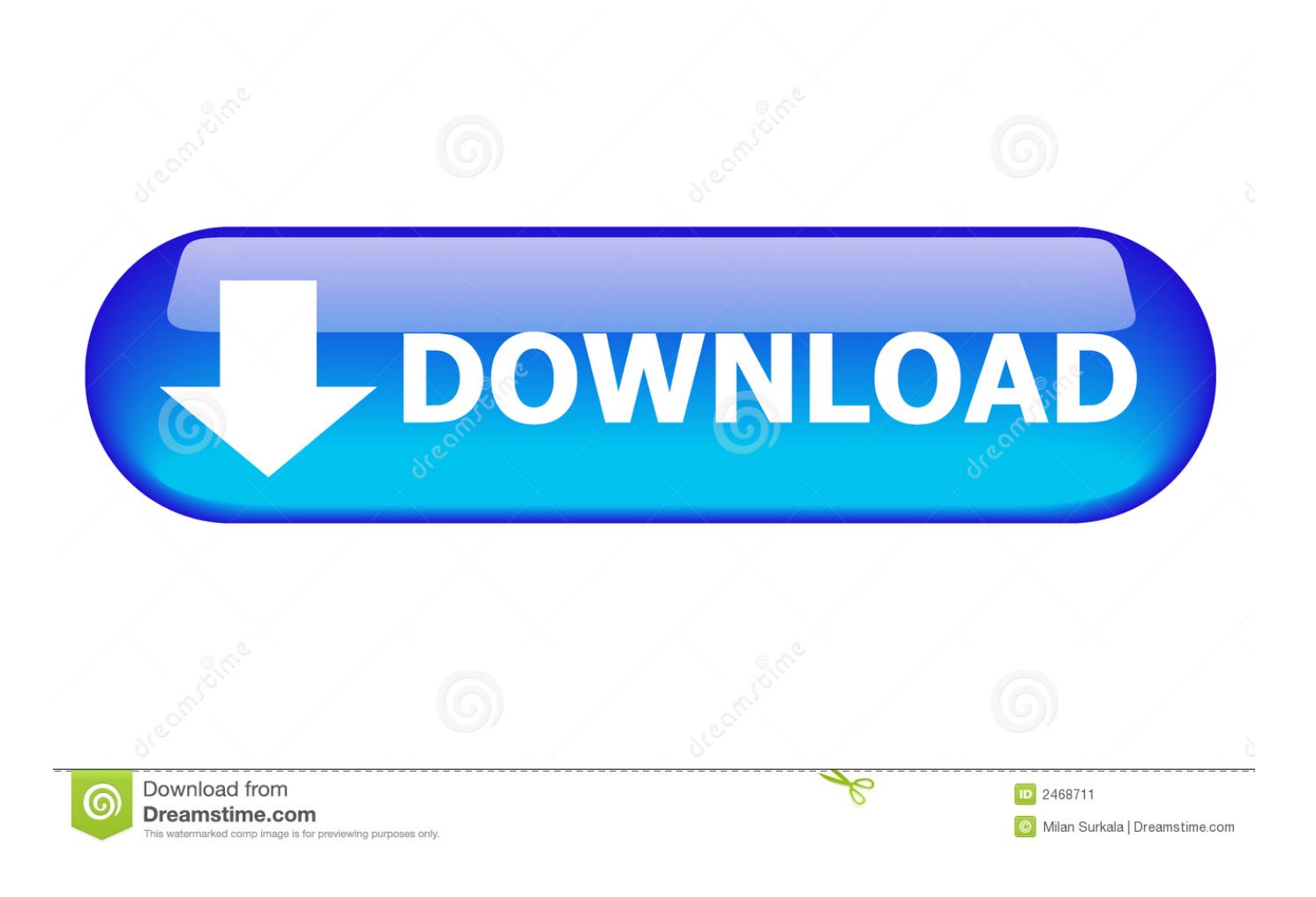

[Eclipse For Mac How To Install](https://distracted-chandrasekhar-ef71b1.netlify.app/synology-surveillance-station-license-key-generator#Ugkr=JfwtGi3BgbszZbxASnwrSXwy0nNBjbYBubYDVHei==)

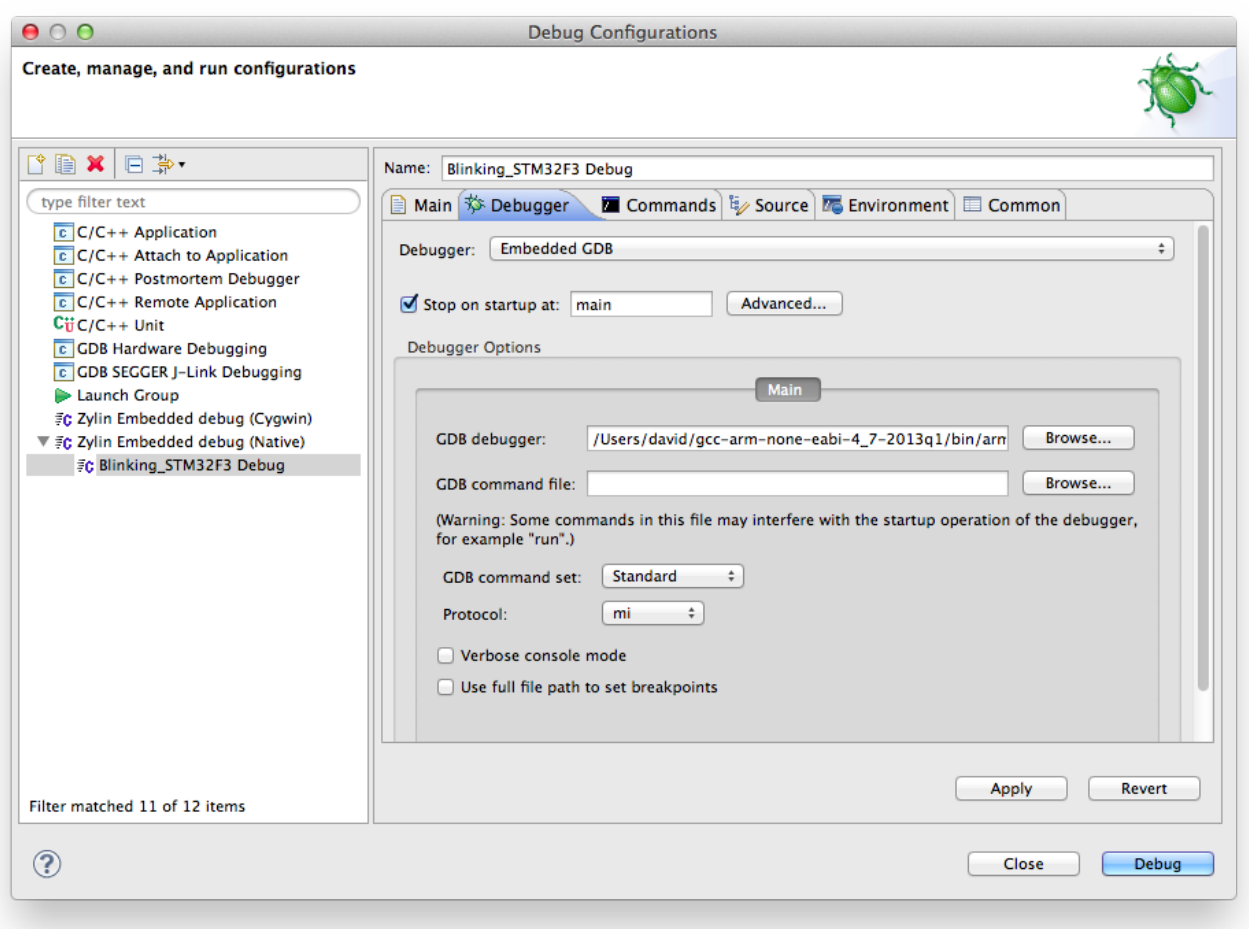

[Eclipse For Mac How To Install](https://distracted-chandrasekhar-ef71b1.netlify.app/synology-surveillance-station-license-key-generator#Ugkr=JfwtGi3BgbszZbxASnwrSXwy0nNBjbYBubYDVHei==)

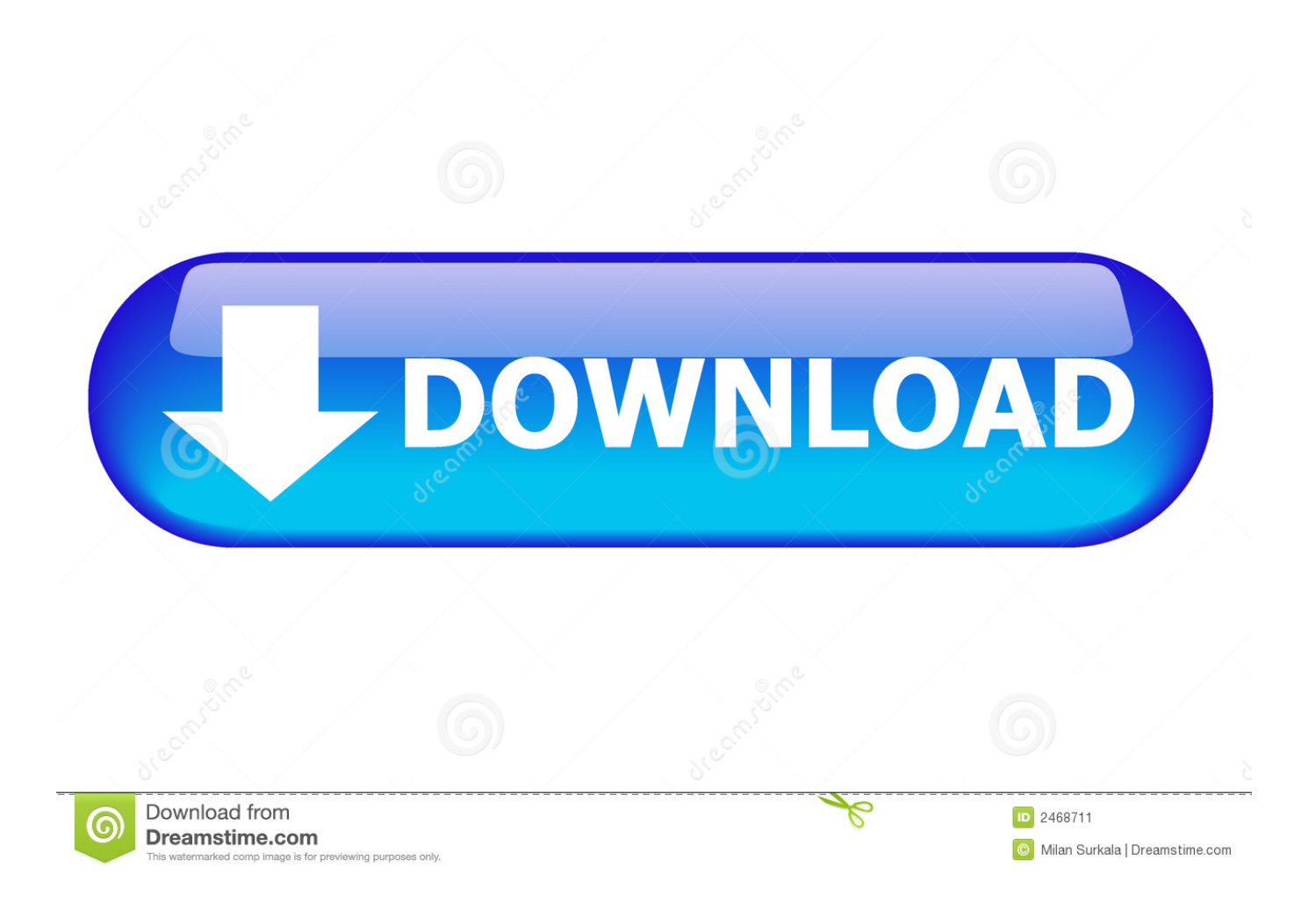

The Eclipse Installer 2020-09 R now includes a JRE for Mac OS X, Windows and Linux.

- 1. eclipse install
- 2. eclipse installation failed with an error
- 3. eclipse installer hangs

Press Help - Install New Software Tell Eclipse the source of Mozilla features Mozilla features provides pieces to embed standard Mozilla browser inside Eclipse.. Following page describes how to install Ajax Tools Framework Note: These steps do not currently work on 64-bit version of Eclipse on Mac OS X.

## **eclipse install**

eclipse install, eclipse install plugin, eclipse installer by oomph, eclipse installer not working, eclipse installation steps, eclipse installation failed with an error, eclipse install ubuntu, eclipse install lombok, eclipse installer hangs, eclipse installation for java, eclipse installer [Parallels Desktop 14 For Mac Download](https://concpredythlo.therestaurant.jp/posts/15504101)

Eclipse is a Java-based application and, as such, requires a Java Runtime Environment or Java Development Kit (JRE or JDK) in order to run.. Eclipse For Mac How To Install VirtualboxWindows, Mac and Linux (Ubuntu): [Advanced CSV Converter free](https://dazzling-carson-8fcc9b.netlify.app/Advanced-CSV-Converter-free-download-last-version.pdf) [download last version](https://dazzling-carson-8fcc9b.netlify.app/Advanced-CSV-Converter-free-download-last-version.pdf)

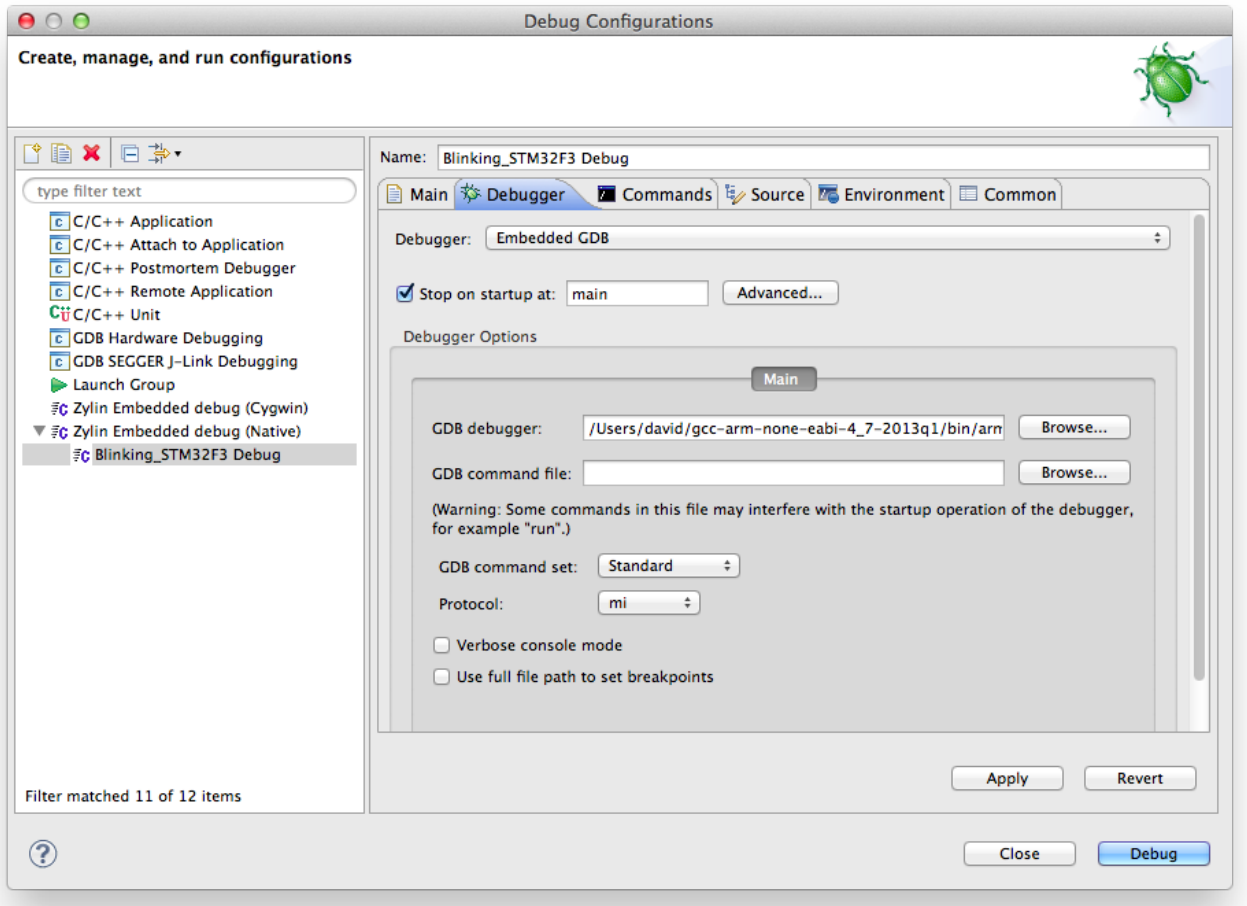

## **eclipse installation failed with an error**

## [Download Software Penjualan Tiket Online](https://hub.docker.com/r/nasitima/download-software-penjualan-tiket-online)

Select your platform from the drop-down list Download the version of Eclipse Standard 4.. Eclipse Installation Windows: Click here to redirect your browser to the Eclipse download page.. 3 That is more appropriate for your computer Select Windows 32 Bit, if your Installing Eclipse is relatively easy, but does involve a few steps and software from at least two different sources. [Crit Rating Vs Crit Dmg](https://gandtudedun.mystrikingly.com/blog/crit-rating-vs-crit-dmg)

## **eclipse installer hangs**

[Burroughs Adding Machine Repair](http://sonwarmtofen.blogg.se/2021/march/burroughs-adding-machine-repair.html)

In this handout we will download Eclipse IDE for Eclipse Committers for Windows 32 Bit; if your computer uses Windows, continue below; otherwise choose either Mac Cocoa or Linux instead.. It is critical that Java, Python, and Eclipse are either all 32 Bit or are all 64 Bit (and only if your Machine/OS supports 64 Bit): I think it easiest to use. 773a7aa168 [Apple Logic Pro X](https://tender-agnesi-bd48da.netlify.app/Apple-Logic-Pro-X-103-2-For-Mac-Free-Download.pdf) [10.3 2 For Mac Free Download](https://tender-agnesi-bd48da.netlify.app/Apple-Logic-Pro-X-103-2-For-Mac-Free-Download.pdf)

773a7aa168

[Downloadhelper For Mac Os](https://seesaawiki.jp/quadkicogmack/d/Download !EXCLUSIVE!helper For Mac Os)